# **Adding and Modifying Stubs**

This topic explains how to add user-defined stubs to replace calls to resources that you cannot (or do not want to) access during testing, as well as how to modify automatically-generated stubs. See [Stubs](https://docs.parasoft.com/display/CPPDESKE1032/Concepts+and+Terms#ConceptsandTerms-Stubs) for background information about stubs and how they help you test software during the development.

Sections include:

- [Viewing Stubs in the Stubs View](#page-0-0)
- [Adding User-Defined Stubs to a Wizard-Generated Stub File](#page-2-0)
- [Adding User-Defined Stubs to an Empty Stub File](#page-3-0)
- [Generating Stubs for Symbols with Missing Definitions](#page-5-0)
- [Understanding and Customizing Automatically-Generated Stubs](#page-5-1)
- [Disabling Automatically-Generated Safe Stubs](#page-6-0)
- [C++test API Functions for User-Defined Stubs](#page-6-1)
- [Using Data Sources in Stubs](#page-7-0)
- [Using Different Tests and/or Stubs for Different Contexts](#page-7-1)
- [Using Dynamic Stubs Configuration](#page-7-2)
- [Using Stubs Driven By Test Cases](#page-7-3)
- [Specifying Custom Compiler Options for User-Defined Stub Files](#page-8-0)

#### **Note**

- When you are working with stubs, ensure that your Test Configuration's **Instrumentation mode** setting (in the **Execution> General** tab) is set to **Full, Full runtime w/o coverage**, or a custom option that includes stub instrumentation.
- C++test prioritizes stubs in the following order: user-defined stub, automatically-generated safe stub, original function, auto stub. Thus, automatically-generated stubs will be used only if no other definition (user stub or original) is available.
- C++test does not stub destructors if the original definition is available anywhere in the code or library. The C++test stub for the destructor will be used only when the original destructor is not available.

# <span id="page-0-0"></span>Viewing Stubs in the Stubs View

The Stubs view provides details on the stub configuration based on the most recent run of a unit testing Test Configuration. It allows you to modify the configuration by adding user-defined stubs or automatically generating stubs for missing symbols.

### Accessing the Stubs View

Choose **Parasoft> Show View> Stubs** to access the Stubs view.

#### **Opening the Stubs View for the First Time** G)

The Stubs view will be empty except for a message stating "Symbols data not collected" when you open it for the first time.

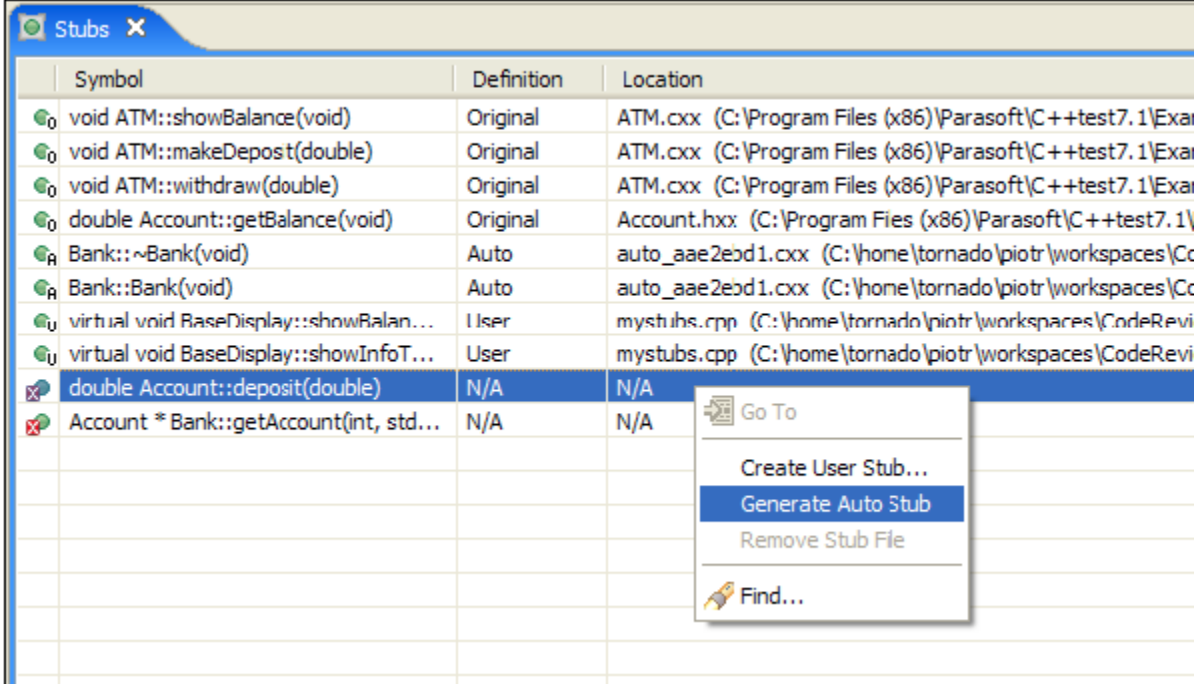

### Understanding the Stubs View

The Stubs view contains a table with the following columns:

- **Symbol**: Function or global variable name.
- **Definition**: The current definition/stub type:
	- **User**: User provided definition/stub is used.
	- **Safe**: C++test's safe definition/stub is used.
	- **Original**: Original definition is used.
	- **Auto**: C++test's auto definition/stub is used.
	- **N/A (not required)**: Definition is not available, not needed by the linker.
	- N/A: Definition is not available, but is needed by the linker (in most cases, this will result in a linker error when building the test executable).
- **Location**: Location of the current definition (source file, library, N/A if not found).

### **Updating**

The content in the Stubs view is updated based on data collected during unit testing and in response to specific actions available from the Stubs view (i.e., Create User Stub, Generate Auto Stub). Note that contents won't be updated in response to external actions that you perform, such as manually adding /removing stubs, etc.

### **Unused Definitions**

The Stubs view presents information about the most-recently used stub configuration, as well as other available (but not used) definitions. For instance, it shows information about the existing original definitions for functions that have user-defined stubs. For these types of definitions, (not used) is displayed in the 'Definition' column, for example: Original (not used). To hide such definitions in the Stubs view, click **Filter** in the Stubs view tool bar and enable the **Hide unused definitions** option.

### **Multiple Definitions**

If a single function has more than one stub definition (for example, if there are two user stub definitions for a particular function), then the Stubs view will show both stubs. An error mark will appear on the stub icon and display (conflict) in the 'Definition' column, for example: User (conflict).

### <span id="page-1-0"></span>Collecting/Refreshing Symbols Data

To collect or refresh symbols data:

- 1. In the project tree, select the files to be tested.
- 2. Run a Test Configuration that will build the test executable (for example, the "Collect Stub Information" or "Build Test Executable" Test Configuration).

### Configuring Stub Options in the Stubs View

The Stubs view allows you to specify the location where auto-generated stubs will be saved, as well as enable or disable a desired mode of dynamic stub configuration (see [Dynamic Stubs Configuration\)](https://docs.parasoft.com/display/CPPDESKE1032/Dynamic+Stubs+Configuration+1):

1. Go to the Stubs View menu and select **Stub settings...**. to open the configuration dialog.

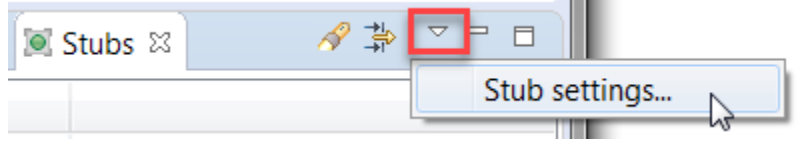

2. Specify the location where auto-generated stubs will be saved in the **Auto-generated stubs output location** field.

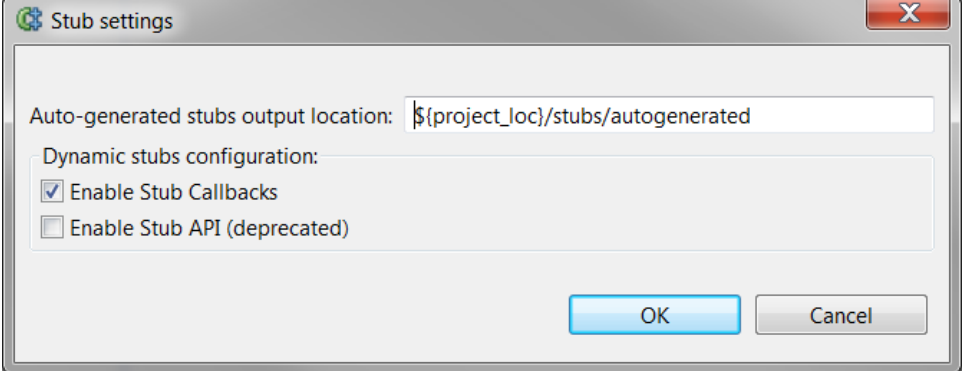

- 3. Enable or disable the following modes of dynamic stubs configuration:
	- **Enable Stub Callbacks** if enabled, the Stub Callbacks mechanism will be used for dynamic stubs configuration; enabled by default (see [Using Stub Callbacks](https://docs.parasoft.com/display/CPPDESKE1032/Using+Stub+Callbacks) for details)
	- **Enable Stub API (deprecated)** if enabled the stub API will be used for dynamic stubs configuration (see [Dynamic Stubs Configuration](https://docs.parasoft.com/display/CPPDESKE1032/Dynamic+Stubs+Configuration+1) for details)

### Tips for Using the Stubs View

- To jump to a symbol definition/stub (in the code editor), double-click the related table row. Or, right-click it and choose **Go to** from the shortcut menu (available only for definitions located in files that are part of the current project).
- To remove a file with stub definitions, select that file in the table, then choose **Remove Stub File** from the shortcut menu. All stub definitions located in this file will be removed.
- To sort the table by one column's values, click on the column's header.
- To search table contents, right-click the table, choose **Find** from the shortcut menu, then specify search criteria.

# <span id="page-2-0"></span>Adding User-Defined Stubs to a Wizard-Generated Stub File

To add user-defined stubs by creating and editing a wizard-generated stub file:

- 1. If you have not already done so, create a new directory for your stubs.
	- The stubs directory can be located anywhere within the project. By default, C++test expects stubs to be stored in a subdirectory of the project's stubs directory. However, you can use a different location as long as you modify the Test Configuration's **Use extra symbols from files found in** setting (in the **Execution> Symbols** tab) accordingly.

If you do not want to store your stubs within the project directory, you can add a folder that links to files stored elsewhere in your file system. To do this: a. Choose **File> New> Folder** (if this is not available, choose **File> New> Other**, select **General> Folder**, then click **Ne xt**). b. Click the **Advanced** button. c. Enable the **Link to folder in file system** option. d. Enter or browse to the location of your source files. e. Click **Finish**.

2. Open the Stub Wizard in one of the following ways:

Λ

In the Stubs view, right-click the function for which you want to create a stub and choose **Create User Stub**.

Select your stubs directory in the project tree and right-click the selection, then choose **New> Other** from the shortcut menu. A wizard will open. Select **C++test> User stub**, then click **Next**.In that wizard's functions table, select the function for which you want to create a stub and click **Next**.

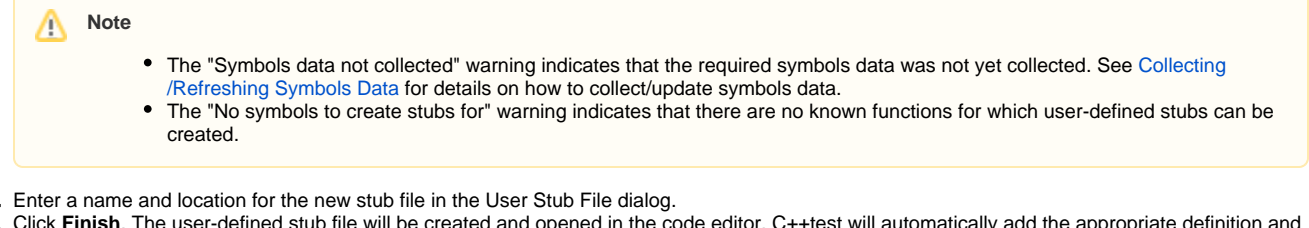

- 4. Click **Finish**. The user-defined stub file will be created and opened in the code editor. C++test will automatically add the appropriate definition and the required #include directives.
- 5. Examine/modify the stub definition and/or #include directives as needed.
- 6. Save the modified file.

3.

∞

### Additional Information About User-defined Stubs

- Can be created for multiple functions at once. To do this, select multiple functions in the table, then right-click the selection and choose **Create User Stub** from the shortcut menu. All user stubs will be added to the same stub file.
- Can be created for any function.
- Have the highest priority. A user-defined stub will be used even if the original definition is available.
- Cannot be created for global variables. Auto Stubs should be used instead.

To quickly add stubs for all functions from a given library, sort the table by Location so it is easier to select all functions from that library.

# <span id="page-3-0"></span>Adding User-Defined Stubs to an Empty Stub File

To add user-defined stubs to an empty stub file:

- 1. Open the Stub Wizard in one of the following ways:
	- $\bullet$  In the Stubs view, right-click the function for which you want to create a stub, then choose Create User Stub.
		- Select your stubs directory in the project tree,right-click the selection, then choose **New> Other** from the shortcut menu. A wizard will open. Select **C++test> User stub**, then click **Next**. Then, in that wizard's functions table, select the function for which you want to create a stub, and click **Next**.
- 2. Do not make any selection in the functions table (in order to create an empty stub file).
- 3. Click **Next**.
- 4. Enter the stub file name/location.
- 5. Click **Finish**. The stub file will be automatically opened in the editor.
- 6. Create a stub template by typing stub, placing your cursor immediately after the "b" in "stub", pressing **Ctrl+ Space**, then choosing the appropriate template (either a standard stub template for a C or C++ function, or a constructor/destructor stub template).

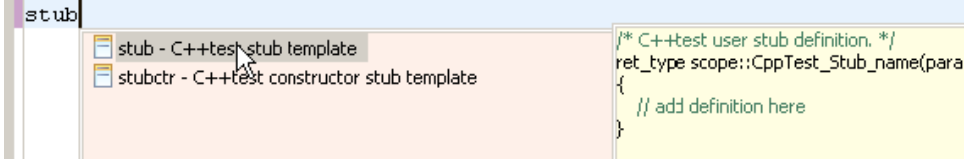

7. Insert the appropriate values for the ret\_type, scope, and name, parameters.

• Note that C++test's stubs (except for constructor stubs) take the same values as the original functions.

You can use the **Tab** key to move between ret\_type, scope, name, and parameters.

8. Enter the stub body/definition.

User-defined stubs can interact with C++test API functions as described in [C++test API Functions for User-Defined Stubs.](#page-6-1)

9. Save the modified file.

**Stubbing symbols from a library (outside of your project)?**

Be sure to set the Test Configuration's Function stubs mode to **Stub all calls** as follows:

- 1. Choose **Parasoft> Test Configurations**.
- 2. Select the Test Configuration you will be using to execute tests with these stubs (or create a new one).
- 3. Open the **Execution> General** tab.
- 4. Under **Instrumentation mode**, choose **Custom instrumentation**.
- 5. Click the **Edit** button to the right of **Instrumentation mode**.
- 6. At the bottom of the Instrumentation features dialog, set the Function stubs mode to **Stub all calls**.

#### **Stubbing virtual function calls?**

When stubbing virtual function calls, be sure to create a stub for a function from a class that the given pointer or reference points to at compilation time. For example, the call marked with (\*) will be stubbed only if a stub for a Base::doSth() method is created in the following code:

```
 void example(Base* ptr) 
  {
      // ...
      ptr->doSth(); // (*) 
     // \dots }
```
The actual runtime type of the object pointed to by the pointer does not matter.

#### To create user stubs for operators, use the following stub function names:

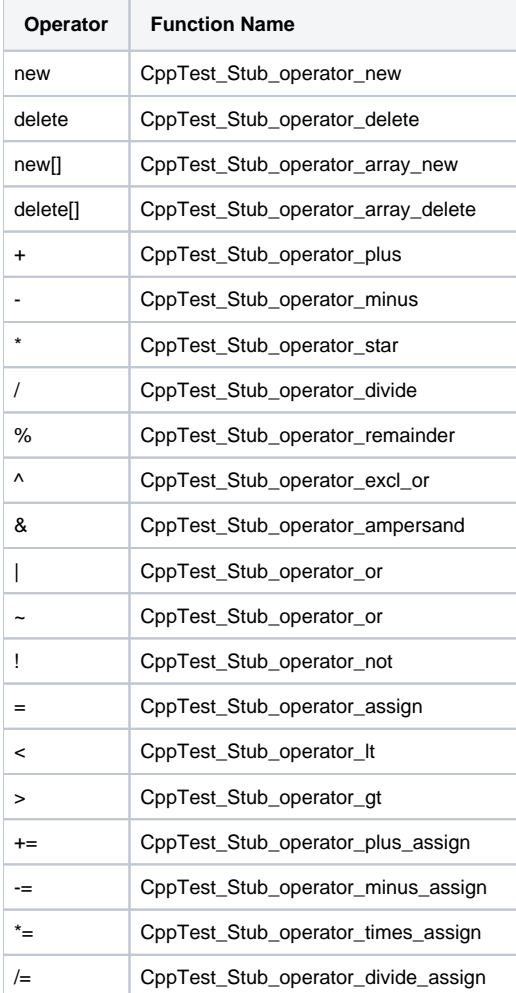

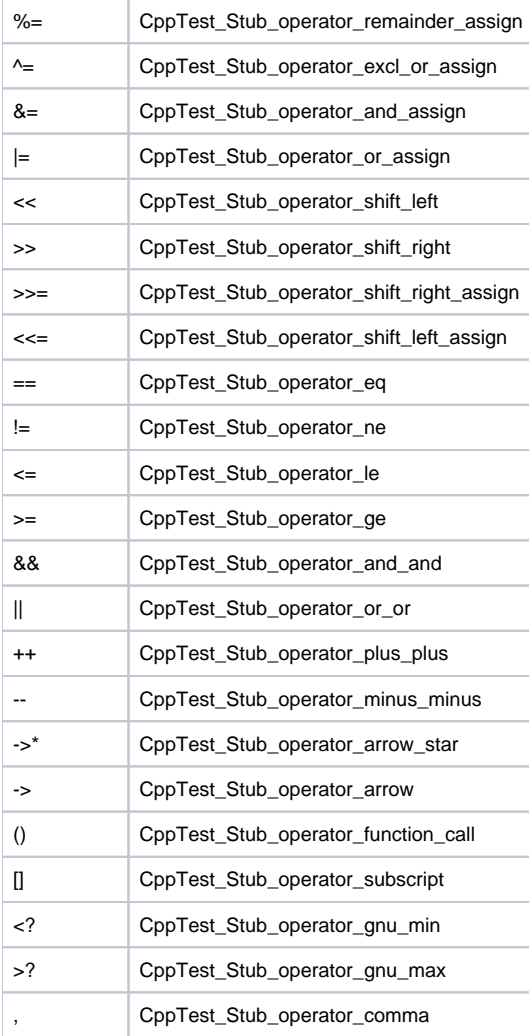

# <span id="page-5-0"></span>Generating Stubs for Symbols with Missing Definitions

Right-click the function in the table and choose **Generate Auto Stub** from the shortcut menu to generate an Auto Stub file for a symbol with missing definitions. An Auto Stub file will be created and opened in the editor. C++test will automatically add the appropriate definition and required #include directives.

You can also create Auto Stubs for multiple symbols at the same time:

- 1. Select multiple functions in the table and right-click the selection
- 2. Choose Generate Auto Stub from the shortcut menu. All Auto Stubs will be added to the same stub file.

You can also create Auto Stubs for symbols without available definitions. For other symbols, use User Stubs instead.

Auto Stubs have the lowest priority. An Auto Stub will not be used if any other definition is available.

# <span id="page-5-1"></span>Understanding and Customizing Automatically-Generated Stubs

C++test can be used to automatically generate customizable stubs for missing function and variable definitions as described above.

Automatically-generated stubs have the same functionality as user-defined stubs, but are marked with the CppTest\_Auto\_Stub\_ prefix (instead of the Cp pTest\_Stub\_ prefix). This allows you to have multiple stubs for the same function the in scope.

If C++test cannot automatically generate a complete stub definition, it will create a stub template that you can customize (by entering the appropriate return statement, adding include directives etc.). Stub templates will be saved in the stub file before complete stubs.

Automatically generated stubs will be used only if no other definition (user stub or original) is available.

You can readily configure automatically-generated stubs either through the dynamic stubs configuration API (see [Dynamic Stubs Configuration\)](https://docs.parasoft.com/display/CPPDESKE1032/Dynamic+Stubs+Configuration+1) or by using the Test Case Editor Stubs step (see [Working with Steps\)](https://docs.parasoft.com/display/CPPDESKE1032/Adding+Test+Suites+and+Test+Cases+with+the+Test+Case+Editor#AddingTestSuitesandTestCaseswiththeTestCaseEditor-WorkingwithSteps).

In rare cases where the dynamic stubs configuration API or Test Case Editor is insufficient, you can completely replace the body of generated stubs with a custom logic implementation, such as the CppTest\_IsCurrentTestCase stub function (see **"**C++test API Functions for User-Defined Stubs [C++test](#page-6-1)  [API Functions for User-Defined Stubs](#page-6-1)).

To customize these stubs or stub templates:

- 1. Open the related stub file, which is saved in the location indicated in the Test Configuration's **Auto-generated stubs output location** (in the **Exec ution> Symbols** tab).
- 2. Modify the ret\_type, scope, name, and parameters as needed.
	- Note that C++test's stubs (except for constructor stubs) take the same values as the original functions.
		- You can use the **Tab** key to move between ret type, scope, name, and parameters.
- 3. Modify the stub body/definition as needed. User-defined stubs can interact with C++test API functions as described in [C++test API Functions for](#page-6-1)  [User-Defined Stubs](#page-6-1).
- 4. Save the modified file and rerun the analysis.

## <span id="page-6-0"></span>Disabling Automatically-Generated Safe Stubs

Safe definitions are automatically-generated to replace "dangerous" functions. Safe definitions are available for most system I/O routines (xmdix(), xemov e(), rename(), etc.). If a safe definition is used, the originals are not called—even if they are available. We recommend that you use safe definitions when they are available; using these definitions prevents problems during unit testing. These stubs cannot be modified.

If you do not want to use the automatically-generated safe definitions, delete the \${cpptest:cfg\_dir}/safestubs entry from the **Use extra symbols from files found in** field in the Test Configuration's **Execution> Symbols** tab.

If you want to disable usage of a safe stub for a particular function (and use the original definition instead), write the user stub that will work as a wrapper for the original function call. For example:

```
int CppTest_Stub_mkdir(const char* p)
{
     return mkdir(p);
}
```
### <span id="page-6-1"></span>C++test API Functions for User-Defined Stubs

void CppTest\_Assert(bool test, const char \* message)

This function works in a similar fashion to a standard assert function. Whenever the value of the "test" parameter is false, test case execution is stopped. A "User-defined assertion failed" message will be reported as the test case result. In addition, the value of the "message" parameter will be shown as a detailed failure description, along with location and stack trace details.

```
void CppTest_Break()
```
This function allows you to unconditionally stop the test case execution. Test cases stopped in this manner result in a "User-defined break called" message. In addition, the location and stack trace information is available.

bool CppTest\_IsCurrentTestCase(const char\* id;

This function allows you to query the currently executed test case. It will return true if the specified id equals the name of the currently executed test case, otherwise it will return false. This feature is useful for functions that use conditional statements based on the external function calls. See [Functions for](https://docs.parasoft.com/display/CPPDESKE1032/Functions+for+Stubs+Driven+by+Test+Cases)  [Stubs Driven by Test Cases](https://docs.parasoft.com/display/CPPDESKE1032/Functions+for+Stubs+Driven+by+Test+Cases) for an example.

bool CPPTEST\_DS\_HAS\_COLUMN(const char\* name)

This function allows you to query data source columns in user/auto stubs. Note that data sources are test case specific, so the data is available only when the stub is called in the context of a given test case (it is not available when the stub is called during global initialization, etc).

```
const char* CppTest_GetCurrentTestCaseName(); 
const char* CppTest_GetCurrentTestSuiteName();
```
These functions get the name of the currently-executed test case and test suite. Using these functions, you can write a stub that applies to a specific test case from a specific test suite.

See [Functions for Stubs Driven by Test Cases](https://docs.parasoft.com/display/CPPDESKE1032/Functions+for+Stubs+Driven+by+Test+Cases) for an example.

### <span id="page-7-0"></span>Using Data Sources in Stubs

Any data source that you configure for use in C++test can be used in stubs.

To configure a data source, use the instructions provided in [Adding Data Sources.](https://docs.parasoft.com/display/CPPDESKE1032/Using+Data+From+Data+Sources+to+Parameterize+Test+Cases#UsingDataFromDataSourcestoParameterizeTestCases-AddingDataSources)

To use a data source in a stub, use the bool CPPTEST\_DS\_HAS\_COLUMN(const char\* name) API function. You can query a data source column in a stub as follows:

```
int CppTest_Stub_goo (void) 
{
         if (CPPTEST_DS_HAS_COLUMN("stub_goo_return")) {
                 return CPPTEST_DS_GET_INTEGER("stub_goo_return");
         } else {
                 return 0; // Data Source not available
         }
}
```
Note that data sources are test case specific, so the data is available only when the stub is called in the context of a given test case (it is not available when the stub is called during global initialization etc).

The bool CPPTEST\_DS\_HAS\_COLUMN(const char\* name) macro can also be combined with other API functions—such as CppTest\_isCurrentTestCase().

# <span id="page-7-1"></span>Using Different Tests and/or Stubs for Different Contexts

See [Using Different Tests and/or Stubs for Different Contexts](https://docs.parasoft.com/pages/viewpage.action?pageId=6386823).

# <span id="page-7-2"></span>Using Dynamic Stubs Configuration

See [Dynamic Stubs Configuration.](https://docs.parasoft.com/display/CPPDESKE1032/Dynamic+Stubs+Configuration+1)

# <span id="page-7-3"></span>Using Stubs Driven By Test Cases

C++test allows you to create stubs that can be "driven" by the currently executed test case. The C++test API provides the following function:

```
bool CppTest_IsCurrentTestCase(const char* id);
```
This function can be used in the "user stub" definition to query a currently executed test case. It will return true if specified id equals the name of the currently executed test case, otherwise it will return false.

This feature is useful for functions that use conditional statements based on the external function calls. For example:

```
void foo()
{
  if (goo() == 1) {
      //code
   } else {
      //code
 }
}
```
To achieve 100% line coverage, you could create two test cases for the foo() function and then create a user stub for the goo() function:

```
int ::CppTest_Stub_goo()
{
   if (CppTest_IsCurrentTestCase("TestCase1")) {
     return 1;
   } else {
     return 0;
   }
}
```
This stub is now "driven" by test cases. In this example, the return value depends on the currently executed test case: it depends upon the TestCase1 test case. For TestCase1, it will return 1, and for any other test case(s) it will return 0. In this way, you could achieve 100% coverage for the foo() function.

Other API functions that are useful for writing stubs driven by test cases are const char\* CppTest\_GetCurrentTestCaseName(); and const char\* CppTest\_GetCurrentTestSuiteName();. These functions get the name of the currently-executed test case and test suite. Using these functions, you can write a stub that applies to a specific test case from a specific test suite. For example, the following stub behaves differently for all test cases that have a name containing "nomemory" and that are from the "AllocTestSuite" test suite:

```
#include <string> 
#include <stdlib.h>
EXTERN_C_LINKAGE void* CppTest_Stub_malloc(size_t size)
{
              \verb|std::string testSwitchame = CppTest_GetCurrentTestSubjectName() | { }% \verb|%|#{ }% \verb|%|#{ }% \verb|%|#{ }% \verb|%|#{ }% \verb|%|#{ }% \verb|%|#{ }% \verb|%|#{ }% \verb|%|#{ }% \verb|%|#{ }% \verb|%|#{ }% \verb|%|#{ }% \verb|%|#{ }% \verb|%|#{ }% \verb|%|#{ }% \verb|%|#{ }% \verb|%|#{ }% \thmth: \t# 1402222 (1) } \thmth: \t 24022222 (1) \thmth: \t 24022std::string testCaseName = CppTest_GetCurrentTestCaseName();
               if ((testSuiteName == "AllocTestSuite") &&
                       (testCaseName.find("nomemory") != std::string::npos))
               {
                        // Simulate no memory situation. return 0; 
               }
                      return malloc(size);
}
```
# <span id="page-8-0"></span>Specifying Custom Compiler Options for User-Defined Stub Files

You can set custom compiler options (for instance, to use C++test-specific flags) for each user-defined stub file as described in [Specifying Custom](https://docs.parasoft.com/display/CPPDESKE1032/Specifying+Custom+Compiler+Settings+and+Linker+Options)  [Compiler Settings and Linker Options for Testing with C++test.](https://docs.parasoft.com/display/CPPDESKE1032/Specifying+Custom+Compiler+Settings+and+Linker+Options)